Cloudera Data Engineering 1.5.2

# **Accessing the Cloudera Data Engineering service using the API**

**Date published: 2020-07-30 Date modified: 2023-11-02**

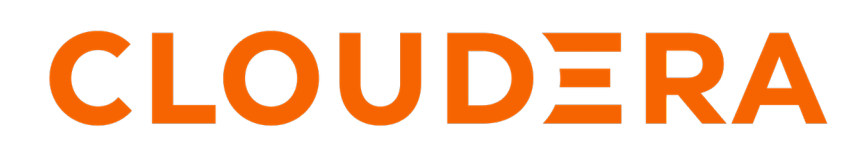

**<https://docs.cloudera.com/>**

## **Legal Notice**

© Cloudera Inc. 2024. All rights reserved.

The documentation is and contains Cloudera proprietary information protected by copyright and other intellectual property rights. No license under copyright or any other intellectual property right is granted herein.

Unless otherwise noted, scripts and sample code are licensed under the Apache License, Version 2.0.

Copyright information for Cloudera software may be found within the documentation accompanying each component in a particular release.

Cloudera software includes software from various open source or other third party projects, and may be released under the Apache Software License 2.0 ("ASLv2"), the Affero General Public License version 3 (AGPLv3), or other license terms. Other software included may be released under the terms of alternative open source licenses. Please review the license and notice files accompanying the software for additional licensing information.

Please visit the Cloudera software product page for more information on Cloudera software. For more information on Cloudera support services, please visit either the Support or Sales page. Feel free to contact us directly to discuss your specific needs.

Cloudera reserves the right to change any products at any time, and without notice. Cloudera assumes no responsibility nor liability arising from the use of products, except as expressly agreed to in writing by Cloudera.

Cloudera, Cloudera Altus, HUE, Impala, Cloudera Impala, and other Cloudera marks are registered or unregistered trademarks in the United States and other countries. All other trademarks are the property of their respective owners.

Disclaimer: EXCEPT AS EXPRESSLY PROVIDED IN A WRITTEN AGREEMENT WITH CLOUDERA, CLOUDERA DOES NOT MAKE NOR GIVE ANY REPRESENTATION, WARRANTY, NOR COVENANT OF ANY KIND, WHETHER EXPRESS OR IMPLIED, IN CONNECTION WITH CLOUDERA TECHNOLOGY OR RELATED SUPPORT PROVIDED IN CONNECTION THEREWITH. CLOUDERA DOES NOT WARRANT THAT CLOUDERA PRODUCTS NOR SOFTWARE WILL OPERATE UNINTERRUPTED NOR THAT IT WILL BE FREE FROM DEFECTS NOR ERRORS, THAT IT WILL PROTECT YOUR DATA FROM LOSS, CORRUPTION NOR UNAVAILABILITY, NOR THAT IT WILL MEET ALL OF CUSTOMER'S BUSINESS REQUIREMENTS. WITHOUT LIMITING THE FOREGOING, AND TO THE MAXIMUM EXTENT PERMITTED BY APPLICABLE LAW, CLOUDERA EXPRESSLY DISCLAIMS ANY AND ALL IMPLIED WARRANTIES, INCLUDING, BUT NOT LIMITED TO IMPLIED WARRANTIES OF MERCHANTABILITY, QUALITY, NON-INFRINGEMENT, TITLE, AND FITNESS FOR A PARTICULAR PURPOSE AND ANY REPRESENTATION, WARRANTY, OR COVENANT BASED ON COURSE OF DEALING OR USAGE IN TRADE.

## **Contents**

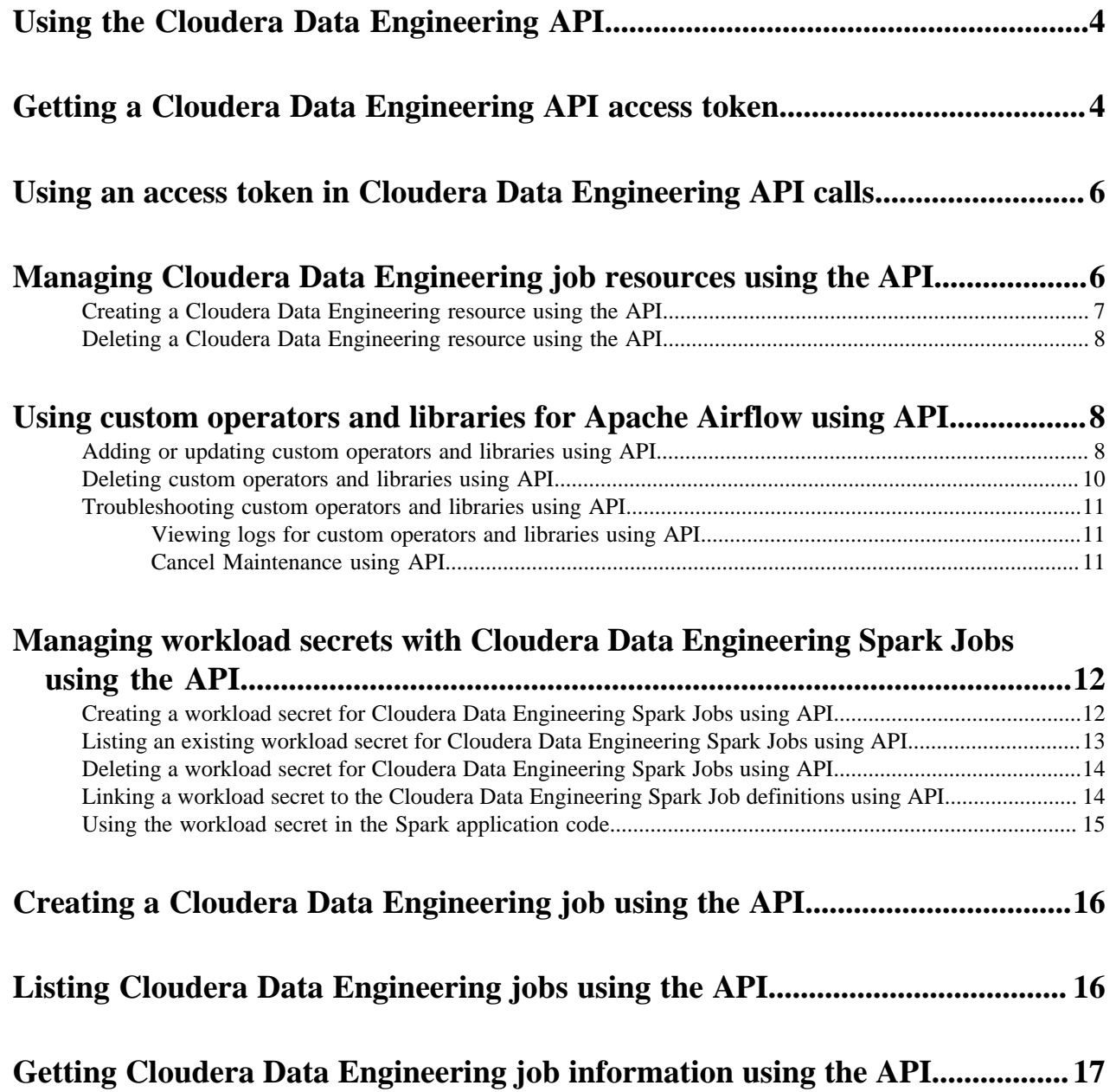

## <span id="page-3-0"></span>**Using the Cloudera Data Engineering API**

Cloudera Data Engineering (CDE) provides a robust API for integration with your existing continuous integration/ continuous delivery platforms.

The Cloudera Data Engineering service API is documented in Swagger. You can view the API documentation and try out individual API calls by accessing the API DOC link in any virtual cluster:

- **1.** In the Cloudera Data Platform (CDP) console, click the Data Engineering tile. The CDE Home page displays.
- **2.** In the Virtual Clusters section, click the Cluster Details icon in any of the listed virtual clusters.
- **3.** Click API DOC.

### **Related Information**

[Using CLI-API to Automate Access to Cloudera Data Engineering](https://www.cloudera.com/tutorials/cdp-using-cli-api-to-automate-access-to-cloudera-data-engineering.html) [Using Cloudera Data Engineering CLI](https://github.com/curtishoward/CDE_CLI_demo)

## <span id="page-3-1"></span>**Getting a Cloudera Data Engineering API access token**

Cloudera Data Engineering uses JSON Web Tokens (JWT) for API authentication. To interact with a virtual cluster using the API, you must obtain an access token for that cluster.

Before you begin

Determine the authentication endpoint for your virtual cluster:

- **1.** In the Cloudera Data Platform (CDP) console, click the Data Engineering tile. The Home page displays.
- **2.** In the Virtual Clusters section, navigate to the virtual cluster for which you want.
- **3.** Click View Cluster Details for the virtual cluster.

The Administration/Virtual Cluster page is displayed.

- **4.** Click GRAFANA CHARTS. The hostname of the URL in your browser is the base URL, and /gat eway/*<\*\*\*authtkn-OR-cdptkn\*\*\*>*/knoxtoken/api/v1/token is the endpoint.
	- Example: LDAP Authentication URL

```
https://service.cde-czlmkz4y.na-01.xvp2-7p8o.cloudera.site/gateway/autht
kn/knoxtoken/api/v1/token
```
• Example: Access Key Authentication URL

```
https://service.cde-czlmkz4y.na-01.xvp2-7p8o.cloudera.site/gateway/cdptk
n/knoxtoken/api/v1/token
```
### **For Using LDAP authentication**

**1.** From the client you want to use to access the API, run curl -u <workload\_user> <auth\_endpoint>. Enter your workload password when prompted.

For example:

```
curl -u csso_psherman https://service.cde-czlmkz4y.na-01.xvp2-7p8o.cloud
era.site/gateway/authtkn/knoxtoken/api/v1/token
```
The user account is your CDP workload user .

**2.** In the output, the access\_token value is the JWT. For convenience, copy it and set it as an environment variable:

```
export CDE TOKEN=<access token>
```
Alternatively, you can set the token in a single step using [jq](https://stedolan.github.io/jq/) to extract the token:

export CDE\_TOKEN=\$(curl -s -u <workload\_user> <auth\_endpoint> | jq -r '.access\_token')

**For Using CDP Access keys**

• Create a requirements.txt file specifying the Python package and version dependencies required by your CDE job.

Steps

- **1.** [Generate CDP Access Keys](https://docs.cloudera.com/management-console/1.5.2/private-cloud-cli/topics/mc-private-cloud-generating-an-access-key.html) in User Management Console.
- **2.** Generate DE workload auth token using CDP IAM API.

The IAM API endpoint <CDP\_ENDPOINT>/api/v1/iam/generateWorkloadAuthToken is called to generate a CDP Access Token. A CDP API call requires a request signature to be passed in the "x-altus-auth" header, along with a corresponding timestamp in the "x-altus-date" header. The cdpcurl library constructs the headers automatically. However, if you would rather use a different HTTP client, such as ordinary curl, you can use the cdpv1sign script within cdpcurl to generate these required headers.

The request body contains workload-name as DE and is authenticated using the CDP Access Key. This request must also be signed as per the specification is available here either manually or use the cdpv1sign library to generate these necessary headers through automation script.

```
curl -X POST '<CDP_ENDPOINT>/api/v1/iam/generateWorkloadAuthToken' \
-H "Content-Type: application/json" \
-H "x-altus-date: Tue, 15 Mar 2022 07:22:57 GMT" \
-H "x-altus-auth: <signature-string-as-per-the-specification>" \
-i --insecure \
-d '{
    "workloadName": "DE"
}'
```
D

}

**Note:** CDP\_ENDPOINT corresponds to CDP Control Plane console url. For example, https://consoletest-cp.apps.shared-os-dev-01.kcloud.cloudera.com

**3.** The response will include the CDP Access Token in the token field and expiry time in the expireAt.

```
 {
    "token": "<token-string>",
    "expireAt": "2021-05-03T15:34:03.727000+00:00"
```
**4.** Export the CDP token to CDP\_TOKEN from above output.

```
export CDP_TOKEN=<token-string>
```
**5.** Once you have a CDP access token CDP TOKEN from the previous step, you can manually exchange it for a CDE access token.

```
curl https://service.cde-czlmkz4y.na-01.xvp2-7p8o.cloudera.site/gateway/
authtkn/knoxtoken/api/v1/token \
-XPOST \
-H "Accept: application/json" \
-H "Authorization: Bearer ${CDP_TOKEN}" \
```

```
-i --insecure
```
**6.** In the output, the access\_token value is the JWT. For convenience, copy it and set it as an environment variable:

```
 export CDE_TOKEN=<access_token>
```
Alternatively, you can set the token in a single step using jq to extract the token:.

```
export CDE TOKEN=$(curl \; count \; endpoint > -XPOST \; \;-H "Accept: application/json" \
-H "Authorization: Bearer ${CDP_TOKEN}" \
-i --insecure | jq -r '.access_token')
```
See [Using an access token in Cloudera Data Engineering API calls](https://docs.cloudera.com/data-engineering/1.5.2/api-access/topics/cde-api-use-access-token.html) for instructions on using the token in API calls.

## <span id="page-5-0"></span>**Using an access token in Cloudera Data Engineering API calls**

Cloudera Data Engineering (CDE) uses JSON Web Tokens (JWT) for API authentication.

#### **Before you begin**

Get an access token and save it as an environment variable as described in [Getting a Cloudera Data Engineering API](https://docs.cloudera.com/data-engineering/1.5.2/api-access/topics/cde-api-private-cloud-get-access-token.html) [access token.](https://docs.cloudera.com/data-engineering/1.5.2/api-access/topics/cde-api-private-cloud-get-access-token.html)

#### **Procedure**

- **1.** Determine the API URL for the virtual cluster you want to access using the API. The API URL for managing jobs is different from the URL used to obtain the access token.
	- a) In the Cloudera Data Platform (CDP) console, click the Data Engineering tile. The CDE Home page displays.
	- b) In the Virtual Clusters section, navigate to the virtual cluster for which you want to interact with, and click Cluster Details.
	- c) Click JOBS API URL to copy the link to your clipboard. For example: https://pmjkrgn5.cde-czlmkz4y.na-01.xvp2-7p8o.cloudera.site/dex/api/v1
- **2.** When you make an API call, include the JWT as a bearer token. For example, to list all jobs associated with the virtual cluster, assuming you have saved the token as an environment variable named CDE\_TOKEN:

```
curl -H "Authorization: Bearer ${CDE_TOKEN}" -H "Content-Type: applicati
on/json" -X GET "https://pmjkrgn5.cde-czlmkz4y.na-01.xvp2-7p8o.cloudera.
site/dex/api/v1/jobs"
```
### <span id="page-5-1"></span>**Managing Cloudera Data Engineering job resources using the API**

A *resource* in Cloudera Data Engineering (CDE) is a named collection of files referenced by a job. The files can include application code, configuration files, and even Python virtual environment specifications (requirements.txt). These resources can be managed using the CDE API.

### <span id="page-6-0"></span>**Creating a Cloudera Data Engineering resource using the API**

A *resource* in Cloudera Data Engineering (CDE) is a named collection of files referenced by a job. The files can include application code, configuration files, and even Python virtual environment specifications (requirements.txt). You can create a resource using the CDE API.

### **Before you begin**

As with all API calls, make sure you have a valid access token. For instructions, see [Getting a Cloudera Data](https://docs.cloudera.com/data-engineering/1.5.2/api-access/topics/cde-api-private-cloud-get-access-token.html) [Engineering API access token.](https://docs.cloudera.com/data-engineering/1.5.2/api-access/topics/cde-api-private-cloud-get-access-token.html)

### **Procedure**

**1.** Create a JSON file describing the resource, using the structure for the type of resource you want to create. The JSON payload for a resource is structured as follows:

**files resource type**

```
{
    "name":"<resourceName>",
    "type":"files",
    "retentionPolicy":"keep_indefinitely"
}
```
#### **python-env resource type**

```
{
    "name":"<resourceName>",
    "type":"python-env",
    "retentionPolicy":"keep_indefinitely",
    "pythonEnv":{
       "pythonVersion":"python3"
 }
}
```
**custom-runtime-image resource type**

```
\{ "customRuntimeImage": {
     "credential": "string",
     "engine": "string",
     "image": "string",
     "modified": "string"
   },
  "name": "<resourceName>",
   "retentionPolicy": "keep_indefinitely",
   "type": "custom-runtime-image"
}
```
**2.** Create the resource by submitting a POST request to the resources endpoint. The JSON filename is referenced using the @/path/to/filename.json convention. In this example, the JSON filename is fileResource.json, and describes a files type resource named example-job-files.

```
curl <jobs_api_url>/resources
-H "Authorization: Bearer ${CDE_TOKEN}" \
-H "Content-Type: application/json" \
-X POST -d @${HOME}/fileResource.json
```
**3.** Verify that the resource was creating by requesting the resource details from the /resources/<resourceName> endpoint:

```
curl <jobs api url>/example-job-files \
-H "Authorization: Bearer ${CDE_TOKEN}" \
-H "Content-Type: application/json" \
-X GET
```
### <span id="page-7-0"></span>**Deleting a Cloudera Data Engineering resource using the API**

A *resource* in Cloudera Data Engineering (CDE) is a named collection of files referenced by a job. The files can include application code, configuration files, and even Python virtual environment specifications (requirements.txt). You can delete a resource using the CDE API.

### **Before you begin**

As with all API calls, make sure you have a valid access token. For instructions, see [Getting a Cloudera Data](https://docs.cloudera.com/data-engineering/1.5.2/api-access/topics/cde-api-private-cloud-get-access-token.html) [Engineering API access token.](https://docs.cloudera.com/data-engineering/1.5.2/api-access/topics/cde-api-private-cloud-get-access-token.html)

### **Procedure**

- **1.** Make sure that you no longer need the resource before deleting it.
- **2.** Delete the resource by sending a DELETE request to the /resources/*<resourceName>* endpoint. For example, to delete a resource named example-job-files:

```
curl <jobs_api_url>/example-job-files \
-H "Authorization: Bearer ${CDE_TOKEN}" \
-H "Content-Type: application/json" \
-X DELETE
```
## <span id="page-7-1"></span>**Using custom operators and libraries for Apache Airflow using API**

You can install and use custom python packages for Airflow with Cloudera Data Engineering (CDE). Cloudera provides access to the open source packages that you can use for your Airflow jobs using the CDE API.

### <span id="page-7-2"></span>**Adding or updating custom operators and libraries using API**

You can add or update custom python packages for Airflow with Cloudera Data Engineering (CDE). Cloudera provides access to the open source packages that you can use for your Airflow jobs using the API.

### **About this task**

While you can install the operator, if additional runtime dependencies are required such as additional setup with binaries on the path, environment configuration like Kerberos and Cloud credentials, and so on, then the operator will not work.

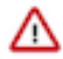

**Important:** You must be in a maintenance session to set up a custom Python environement for Airflow. You can cancel a maintenance session before or after any of these steps in the workflow. After the maintenance session is cancelled, all objects related to the session are deleted.

**1.** Start a maintenance session by calling the /admin/airflow/env maintenance. It is a synchronous call and the session is created upon success.

```
curl -X POST \
"https://pmjkrgn5.cde-czlmkz4y.na-01.xvp2-7p8o.cloudera.site/dex/api/v1/a
dmin/airflow/env/maintenance" \
-H "Authorization: Bearer ${CDE_TOKEN}" \
-H "accept: application/json"
```
**2.** Create and define the pip repositories by calling the /admin/airflow/env/maintenance/repos. This is a sync operation.

The JSON payload to create a job is structured as follows:

```
\left\{ \right."extraPipRepositories": [ 
 \{ "caCerts": "string", 
    "credential": {
         "password": "string",
         "username": "string"
    },
    "skipCertValidation": false,
    "url": "string"
 }
  \cdot "pipRepository": {
  "caCerts": "string",
  "credential": {
      "password": "string",
      "username": "string"
  },
  "skipCertValidation": false,
  "url": "string"
   }
}
```
For example:

```
curl -X POST \
"https://pmjkrgn5.cde-czlmkz4y.na-01.xvp2-7p8o.cloudera.site/dex/api/v1/a
dmin/airflow/env/maintenance/repos" \
-H "Authorization: Bearer ${CDE_TOKEN}" \
-H "accept: application/json" \
-H "Content-Type: application/json" \
-d '{
   "pipRepository": {
  "url": "https://pypi.org/simple/"
 }
}' 
curl -X GET \
"https://pmjkrgn5.cde-czlmkz4y.na-01.xvp2-7p8o.cloudera.site/dex/api/v1/a
dmin/airflow/env/maintenance/status" \
-H "Authorization: Bearer ${CDE_TOKEN}" \
-H "accept: application/json"
```
- **3.** Build the Python environment by calling /admin/airflow/env/maintenance/build.
	- **a.** To monitor results, issue GET /admin/airflow/env/maintenance/status.

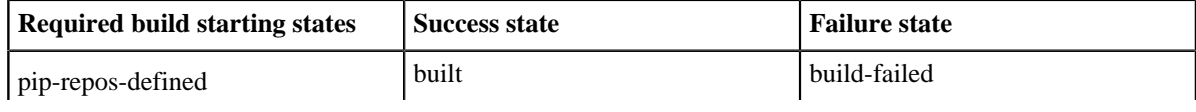

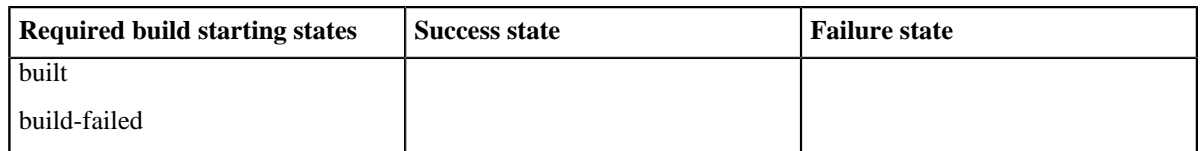

The payload to create a job for a multi-part/form input is as follows:

```
# requirements.txt should be a file on the local file system and a well 
formatted python requirements.txt
curl -X POST \
"https://pmjkrgn5.cde-czlmkz4y.na-01.xvp2-7p8o.cloudera.site/dex/api/v1/
admin/airflow/env/maintenance/build" \
-H "Authorization: Bearer ${CDE_TOKEN}" \
-H "accept: application/json" \
--form file="@requirements.txt" 
curl -X GET \
"https://pmjkrgn5.cde-czlmkz4y.na-01.xvp2-7p8o.cloudera.site/dex/api/v1/
admin/airflow/env/maintenance/status" \
-H "Authorization: Bearer ${CDE_TOKEN}" \
-H "accept: application/json"
```
- **4.** Activate the Python environment by calling /admin/airflow/env/maintenance/activate.
	- **a.** To monitor results, issue GET /admin/airflow/env/maintenance/status.

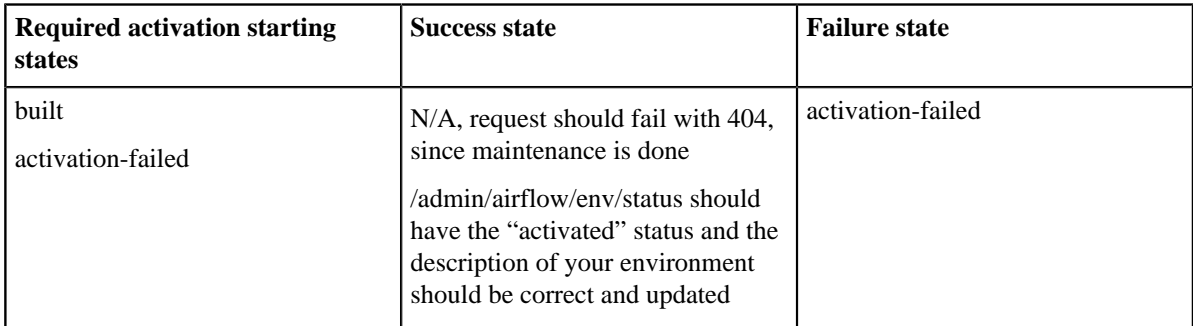

For example:

```
curl -X POST \
"https://pmjkrgn5.cde-czlmkz4y.na-01.xvp2-7p8o.cloudera.site/dex/api/v1/
admin/airflow/env/maintenance/activate" \
-H "Authorization: Bearer ${CDE_TOKEN}" \
-H "accept: application/json"
curl -X GET \
"https://pmjkrgn5.cde-czlmkz4y.na-01.xvp2-7p8o.cloudera.site/dex/api/v1/
admin/airflow/env/maintenance/status" \
-H "Authorization: Bearer ${CDE_TOKEN}" \
-H "accept: application/json"
```
You can now use your DAGs with custom code.

### <span id="page-9-0"></span>**Deleting custom operators and libraries using API**

If you no longer need your custom operators and libraries, you can reset the runtime environment to CDE default environment by deleting the currently active Python environment. To reset the CDE Airflow Python environment, complete the following steps.

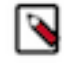

**Note:** Ensure that no jobs are using the packages which are meant to be deleted, otherwise they will stop working in the Airflow instance. Also, no other maintenance operations like delete operation, updating the python environment is allowed while the delete operation is in progress.

To delete an environment, call DELETE on /admin/airflow/env:

```
curl -X DELETE \
"https://pmjkrgn5.cde-czlmkz4y.na-01.xvp2-7p8o.cloudera.site/dex/api/v1/adm
in/airflow/env" \
-H "Authorization: Bearer ${CDE_TOKEN}" \
-H "accept: application/json"
```
To ensure that the environment has been successfully deleted, the currently active environment status must be checked and the request must fail with a 404. This operation may take a few minutes. This indicates that the environment is not currently in use. For example:

```
curl -X GET \
"https://pmjkrgn5.cde-czlmkz4y.na-01.xvp2-7p8o.cloudera.site/dex/api/v1/ad
min/airflow/env" \
-H "Authorization: Bearer ${CDE_TOKEN}" \
-H "accept: application/json"
```
### <span id="page-10-0"></span>**Troubleshooting custom operators and libraries using API**

Learn the different ways that you can troubleshoot the setup of your Airflow Python environment in Cloudera Data Engineering (CDE).

### <span id="page-10-1"></span>**Viewing logs for custom operators and libraries using API**

You can view the logs of a maintenance session and logs of an environment. You can view the maintenance logs when a maintenance is ongoing and if fails at some step. You can view logs of an active environment if some jobs behave unexpectedly on an active Airflow Python environment.

View logs of a maintenance session:

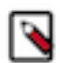

**Note:** Logs are cumulative and would contain all actions done within a maintenance session. Therefore, each attempt log (upload retry) will end up in the logs.

```
curl -X GET \
"https://pmjkrgn5.cde-czlmkz4y.na-01.xvp2-7p8o.cloudera.site/dex/api/v1/ad
min/airflow/env/maintenance/logs" \
-H "Authorization: Bearer ${CDE_TOKEN}" \
-H "accept: application/json"
```
View the logs of an environment:

```
curl -X GET \"https://pmjkrgn5.cde-czlmkz4y.na-01.xvp2-7p8o.cloudera.site/dex/api/v1/ad
min/airflow/env/logs" \
-H "Authorization: Bearer ${CDE_TOKEN}" \
-H "accept: application/json"
```
### <span id="page-10-2"></span>**Cancel Maintenance using API**

You cancel the maintenance of an Airflow Python environment setup and all the objects related to the session will be discarded and deleted.

To cancel a maintenance, call DELETE on /admin/airflow/env/maintenance:

```
curl -X DELETE \
"https://pmjkrgn5.cde-czlmkz4y.na-01.xvp2-7p8o.cloudera.site/dex/api/v1/adm
in/airflow/env/maintenance" \
-H "Authorization: Bearer ${CDE_TOKEN}" \
-H "accept: application/json"
```
To ensure that the maintenance has been cancelled, the maintenance status must be checked and the request must fail with a 404. This may take seconds or up to a few minutes. This indicates that no maintenance session is ongoing. For example:

```
curl -X GET \
"https://pmjkrgn5.cde-czlmkz4y.na-01.xvp2-7p8o.cloudera.site/dex/api/v1/ad
min/airflow/env/maintenance/status" \
-H "Authorization: Bearer ${CDE_TOKEN}" \
-H "accept: application/json"
```
## <span id="page-11-0"></span>**Managing workload secrets with Cloudera Data Engineering Spark Jobs using the API**

This API provides a secure way to create and store workload secrets for Cloudera Data Engineering (CDE) Spark Jobs. This is a more secure alternative to storing credentials in plain text embedded in your application or job configuration.

### <span id="page-11-1"></span>**Creating a workload secret for Cloudera Data Engineering Spark Jobs using API**

Creating a workload secret for Cloudera Data Engineering (CDE) Spark Jobs using API provides a secure way to create workload secrets. This is a more secure alternative to storing credentials in plain text embedded in your application or job configuration.

### **Procedure**

**1.** Create Workload Credentials with name workload-cred-:

```
curl -k -X "POST" 'https://<dex-vc-host>/dex/api/v1/credentials' \
   -H 'Accept: application/json' \
   -H 'Connection: keep-alive' \
   -H 'Content-Type: application/json' \
   -H "Authorization: Bearer ${CDE_TOKEN}" \
   --data '{
   "workloadCred": {
     "aws-secret": "secret123",
     "db-pass": "dbpass123"
   },
   "name": "workload-cred-1",
   "type": "workload-credential",
   "description": "workload credential description"
}'
```
**2.** Edit the existing workload credentials with new data. For example, edit workload-cred-1:

```
curl -k -X "PATCH" 'https://<dex-vc-host>/dex/api/v1/credentials/workload-
cred-1' \setminus
```

```
 -H 'Accept: application/json' \
   -H 'Connection: keep-alive' \
   -H 'Content-Type: application/json' \
   -H "Authorization: Bearer ${CDE_TOKEN}" \
   --data '{
   "workloadCred": {
     "aws-secret": "newsecret123",
     "db-pass": "newdbpass123"
 }
}'
```
### <span id="page-12-0"></span>**Listing an existing workload secret for Cloudera Data Engineering Spark Jobs using API**

You can list an existing secret for Cloudera Data Engineering (CDE) Spark Jobs using API.

#### **Procedure**

**1.** List the existing workload credentials in the virtual cluster by creating a filter with type that is equal to workloadcredential

```
curl -k -X "GET" 'https://<dex-vc-host>/dex/api/v1/credentials?filter=type
%5Beq%5Dworkload-credential' \
   -H 'Accept: application/json' \
   -H 'Connection: keep-alive' \
   -H 'Content-Type: application/json' \
   -H "Authorization: Bearer ${CDE_TOKEN}"
```
Response:

```
{
   "credentials": [
     {
        "name": "workload-cred-1",
        "type": "workload-credential",
        "description": "workload credential description",
        "created": "2022-10-18T07:26:41Z",
        "modified": "2022-10-18T07:26:41Z"
     }
  \mathbf{I},
   "meta": {
     "hasNext": false,
     "limit": 20,
     "offset": 0,
     "count": 1
   }
}
```
**2.** Get the existing specific workload credential. For example, workload-cred-1:

```
curl -k -X "GET" 'https://<dex-vc-host>/dex/api/v1/credentials/workload-
cred-1' \setminus -H 'Accept: application/json' \
   -H 'Connection: keep-alive' \
   -H 'Content-Type: application/json' \
   -H "Authorization: Bearer ${CDE_TOKEN}"
```
Response:

{

```
 "name": "workload-cred-1",
 "type": "workload-credential",
 "description": "worklaod credential description",
 "created": "2022-10-18T07:26:41Z",
 "modified": "2022-10-18T07:26:41Z"
```
### <span id="page-13-0"></span>**Deleting a workload secret for Cloudera Data Engineering Spark Jobs using API**

You can delete an existing secret for Cloudera Data Engineering (CDE) Spark Jobs using API.

#### **Procedure**

}

Delete the workload-credential. For example, delete workload-cred-1:

```
curl -k -X "DELETE" 'https://<dex-vc-host>/dex/api/v1/credentials/workload-c
red-1' -H 'Accept: application/json' \
   -H 'Connection: keep-alive' \
   -H 'Content-Type: application/json' \
   -H "Authorization: Bearer ${CDE_TOKEN}"
```
### <span id="page-13-1"></span>**Linking a workload secret to the Cloudera Data Engineering Spark Job definitions using API**

Once you've created a workload secret, you can link it to the Cloudera Data Engineering (CDE) Spark Job definitions that you created using API.

### **Procedure**

**1.** Use 1 or more workload-credentials in a new Spark job. For example, workload-cred-1 and workload-cred-2 in the job below:

```
curl -k -X "POST" 'https://<dex-vc-host>/dex/api/v1/jobs' \
   -H 'Accept: application/json' \
   -H 'Connection: keep-alive' \
   -H 'Content-Type: application/json' \
   -H "Authorization: Bearer ${CDE_TOKEN}" \
   --data '{
     "name": "test-workload-job",
     "spark": {
         "className": "org.apache.spark.examples.SparkPi",
         "file": "spark-examples_2.11-2.4.8.7.2.12.0-195.jar"
     },
     "mounts": [
         {
              "resourceName": "spark-jar",
              "dirPrefix": ""
         }
     ],
     "type": "spark",
     "workloadCredentials": ["workload-cred-1", "workload-cred-2"]
}'
```
**2.** Use 1 or more workload-credentials in an existing Spark job. For example, workload-cred-1 and workload-cred-2 in the job below:

```
curl -k -X "PATCH" 'https://<dex-vc-host>/dex/api/v1/jobs/test-workload-
job' \
   -H 'Accept: application/json' \
   -H 'Connection: keep-alive' \
   -H 'Content-Type: application/json' \
   -H "Authorization: Bearer ${CDE_TOKEN}" \
   --data '{
         "workloadCredentials": ["workload-cred-1", "workload-cred-2"]
}'
```
### <span id="page-14-0"></span>**Using the workload secret in the Spark application code**

To use the workload secret credentials, you can read the credentials that are mounted into the Spark drivers and executors as read-only files.

### **Procedure**

The workload secrets are mounted into the Spark drivers and executors in this path: /etc/dex/secrets/<workloadcredential-name>/<credential-key-1> /etc/dex/secrets/<workload-credential-name>/<credential-key-2>

Example workload credentials:

The workload-credential was created with the payload below.

```
{
   "workloadCred": {
     "aws-secret": "secret123",
     "db-pass": "dbpass123"
   },
   "name": "workload-cred-1",
   "type": "workload-credential",
   "description": "workload credential description"
}
```
The secrets can be read as local files from the paths below within the Spark drivers and executors:

/etc/dex/secrets/workload-cred-1/aws-secret

/etc/dex/secrets/workload-cred-1/db-pass

Example of a Pyspark application code to read a secret:

```
from pyspark.sql import SparkSession
spark = SparkSession \ \ \ \ .builder \
     .appName("Sample DB Connection") \
     .getOrCreate()
# read the password from the local file
dbPass=open("/etc/dex/secrets/workload-cred-1/db-pass").read()
# use the password in a jdbc connection
jdbcDF= spark.read \
```
## <span id="page-15-0"></span>**Creating a Cloudera Data Engineering job using the API**

You can create a job in Cloudera Data Engineering (CDE) using the CDE jobs API endpoint.

#### **Before you begin**

Request an access token and save it as an environment variable to use in API calls. For instructions, see [Getting a](https://docs.cloudera.com/data-engineering/1.5.2/api-access/topics/cde-api-private-cloud-get-access-token.html) [Cloudera Data Engineering API access token](https://docs.cloudera.com/data-engineering/1.5.2/api-access/topics/cde-api-private-cloud-get-access-token.html).

#### **Procedure**

- **1.** Determine the API URL for the virtual cluster you want to access using the API:
	- a) In the Cloudera Data Platform (CDP) console, click the Data Engineering tile. The CDE Home page displays.
	- b) In the Virtual Clusters section, navigate to the virtual cluster for which you want to interact with, and click Cluster Details.
	- c) Click JOBS API URL to copy the URL. For example: https://pmjkrgn5.cde-czlmkz4y.na-01.xvp2-7p8o.cloudera.site/dex/api/v1
- **2.** Submit the job creation request using the API to the /jobs endpoint.

The JSON payload to create a job is structured as follows:

```
{
   "name": "demoJob",
   "spark": {
     "className": "com.example.demoJobMainClass",
     "file": "local:/path/to/demoJobJar"
   },
   "type": "spark"
}
```

```
curl -H "Authorization: Bearer ${CDE_TOKEN}" <jobs_api_url>/jobs \
-H "Content-Type: application/json" \
-X POST -d "{\"name\":\"demoJob\",\"spark\":{\"className\":\"com.example.d
emoJobMainClass\",\"file\":\"local:/path/to/demoJobJar\"},\"type\":\"spark
\"}"
```
**3.** Verify the job was created. You can view job details using the /jobs/*<jobName>* endpoint:

```
curl -H "Authorization: Bearer ${CDE_TOKEN}" -H "Content-Type: applicati
on/json" -X GET "https://pmjkrgn5.cde-czlmkz4y.na-01.xvp2-7p8o.cloudera.
site/dex/api/v1/jobs/demoJob"
```
#### **Related Information**

[Managing workload secrets with Cloudera Data Engineering using the API](https://docs.cloudera.com/data-engineering/1.5.2/api-access/topics/cde-api-workload-secrets.html)

## <span id="page-15-1"></span>**Listing Cloudera Data Engineering jobs using the API**

You can list Cloudera Data Engineering (CDE) jobs using the API by issuing a GET request to the /jobs endpoint.

### **Before you begin**

Get an access token and save it as an environment variable as described in [Getting a Cloudera Data Engineering API](https://docs.cloudera.com/data-engineering/1.5.2/api-access/topics/cde-api-private-cloud-get-access-token.html) [access token.](https://docs.cloudera.com/data-engineering/1.5.2/api-access/topics/cde-api-private-cloud-get-access-token.html)

### **Procedure**

- **1.** Determine the API URL for the virtual cluster you want to access using the API:
	- a) In the Cloudera Data Platform (CDP) console, click the Data Engineering tile. The CDE Home page displays.
	- b) In the Virtual Clusters section, navigate to the virtual cluster for which you want to interact with, and click Cluster Details.
	- c) Click JOBS API URL to copy the URL. For example: https://pmjkrgn5.cde-czlmkz4y.na-01.xvp2-7p8o.cloudera.site/dex/api/v1
- **2.** Issue a GET request to the /jobs endpoint:

```
curl -H "Authorization: Bearer ${CDE_TOKEN}" -X GET "https://pmjkrgn5.cde-
czlmkz4y.na-01.xvp2-7p8o.cloudera.site/dex/api/v1/jobs"
```
## <span id="page-16-0"></span>**Getting Cloudera Data Engineering job information using the API**

You can get Cloudera Data Engineering (CDE) job information using the API by issuing a GET request to the /job s/*<job\_name>* endpoint.

### **Before you begin**

Get an access token and save it as an environment variable as described in [Getting a Cloudera Data Engineering API](https://docs.cloudera.com/data-engineering/1.5.2/api-access/topics/cde-api-private-cloud-get-access-token.html) [access token](https://docs.cloudera.com/data-engineering/1.5.2/api-access/topics/cde-api-private-cloud-get-access-token.html)

### **Procedure**

- **1.** Determine the API URL for the virtual cluster you want to access using the API:
	- a) In the Cloudera Data Platform (CDP) console, click the Data Engineering tile. The CDE Home page displays.
	- b) In the Virtual Clusters section, navigate to the virtual cluster for which you want to interact with, and click Cluster Details.
	- c) Click JOBS API URL to copy the URL. For example: https://pmjkrgn5.cde-czlmkz4y.na-01.xvp2-7p8o.cloudera.site/dex/api/v1
- **2.** Issue a GET request to the /jobs/*<jobname>* endpoint:

```
curl -H "Authorization: Bearer ${CDE_TOKEN}" -X GET "https://pmjkrgn5.cde-
czlmkz4y.na-01.xvp2-7p8o.cloudera.site/dex/api/v1/jobs/SparkPi"
```